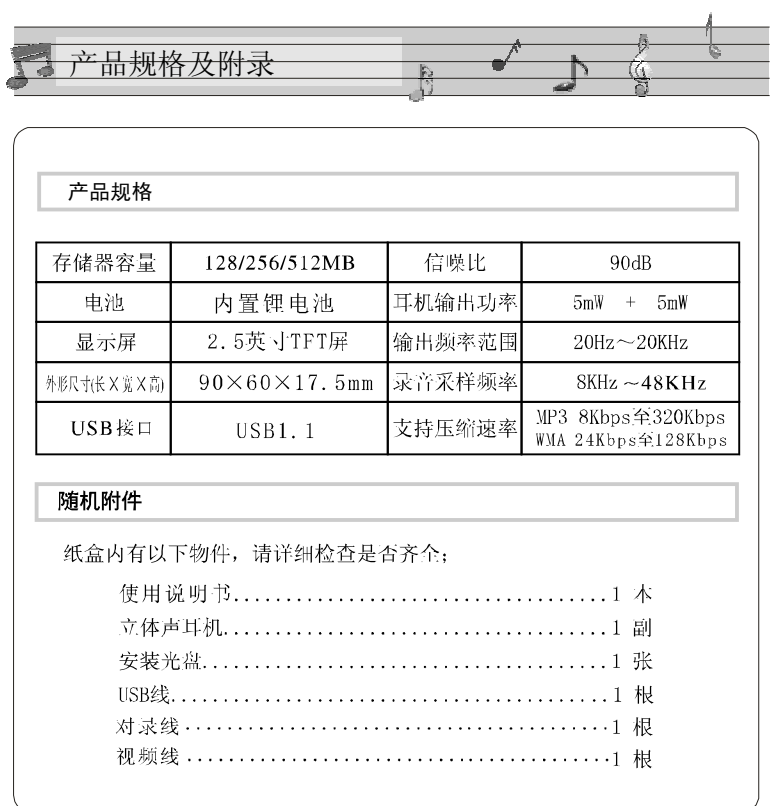

 $\overline{\boldsymbol{z}}$ 

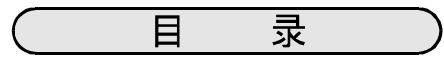

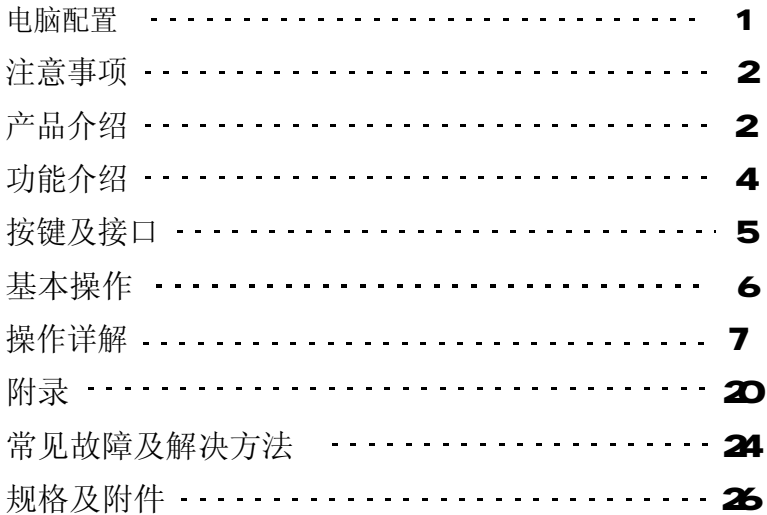

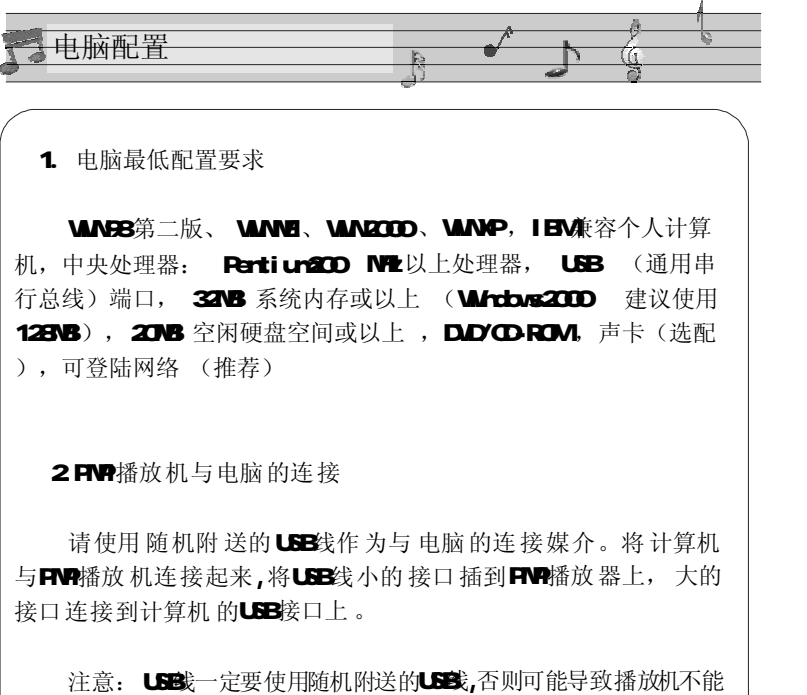

正常工作。

5.98接后, 不能找到盘符: 需要驱动程序, 系统为 或 者98系统以下,需要驱动程 安装进 去就可以了 。 连接线没插好 ,连接线已经 连接,但出现松脱或者断裂 等造成找不到 。 6 视频采集线不可以使用或者接上没声音 : 可能是视频 线位置错误,黄色为视频线 ,红、白两色为 音频线。注意接插的位置 。 7. 不可以录制节目怎么办》: a 把视频 线, 音频 线接 好 序,将光 盘里面的引导程序 (黄色为视频 线, 红、白线为音频 线) ; b 如果无 声音输出, 请调换音频 线的位置, 直至有 声音输出为止 ; c.视频 录制时 最好接上 外接电 源。 者完成障及解决方法

1  $\sim$  26

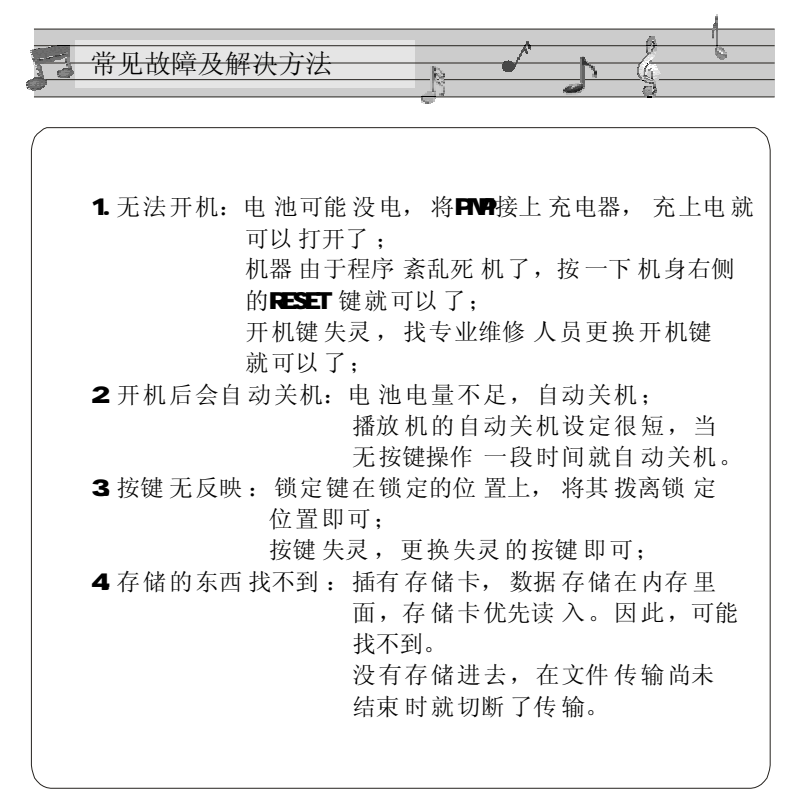

注意事项

尊敬的顾客,感谢您选购本产品,希望我们的产品 能给您带来快乐,在使用本产品之前,请仔细阅读下列 注意事项:

1. 禁止在高温 、 高湿的环境下 使用, 尤其是不 要 在高温 度的冲凉房 中使用,本机最 佳工作温度约为 CC- 4D℃;

2. 请避免将 机器 放置 于阳光直射的地 方(如停在 空旷地 带 的车辆、沙滩上等等):

3SD卡插入、拔出均要注意 执行关机操作, 因为插拔时 电流很大,会给机器造成不可预测的损伤;

4 尽量放置在儿童触摸 不到的地方, 以防止碰落或磕上 尖锐物体造成严重 的损坏:

5 请勿擅自拆卸 本机, 如有疑问 请与 经销商 或者本公司 联系:

6 请用户不要自行更换电池;

7. 敬请不 要在 开车 或 者在需 要精神 高度 集 中 的情况 下, 使用本产品 ;

8 有些资料遗失 是数据传 输时 电源不 稳定所 导致的, 强 烈 建议用 户做 好 数据 的 备份 ,本 公司概 不 负责任何资料损失 。

25

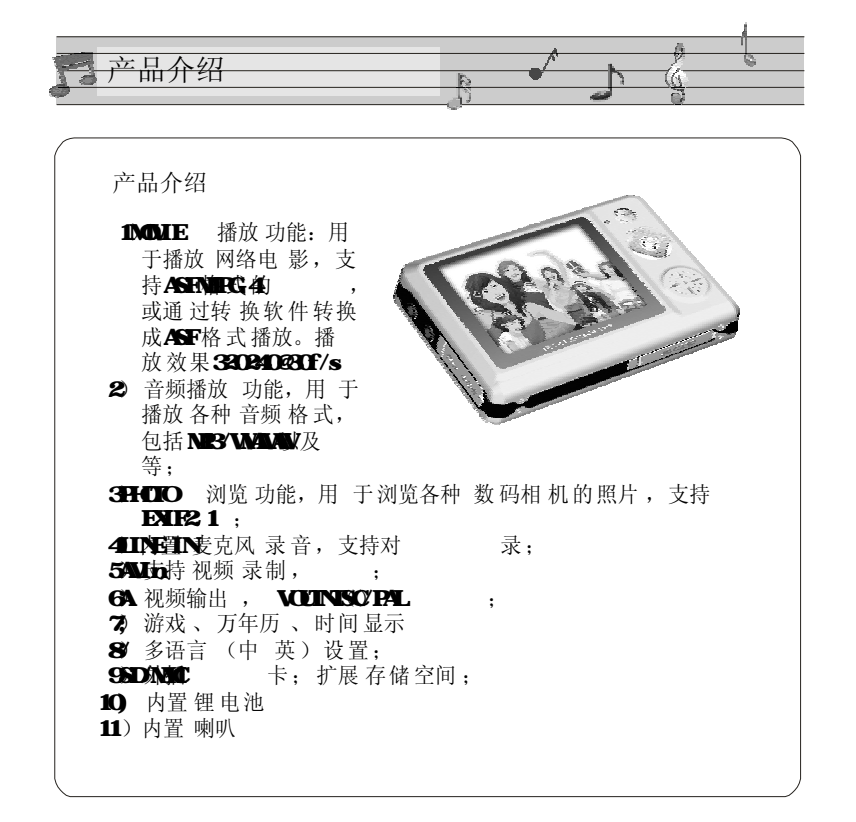

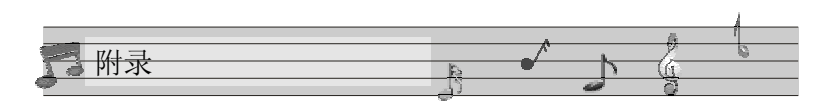

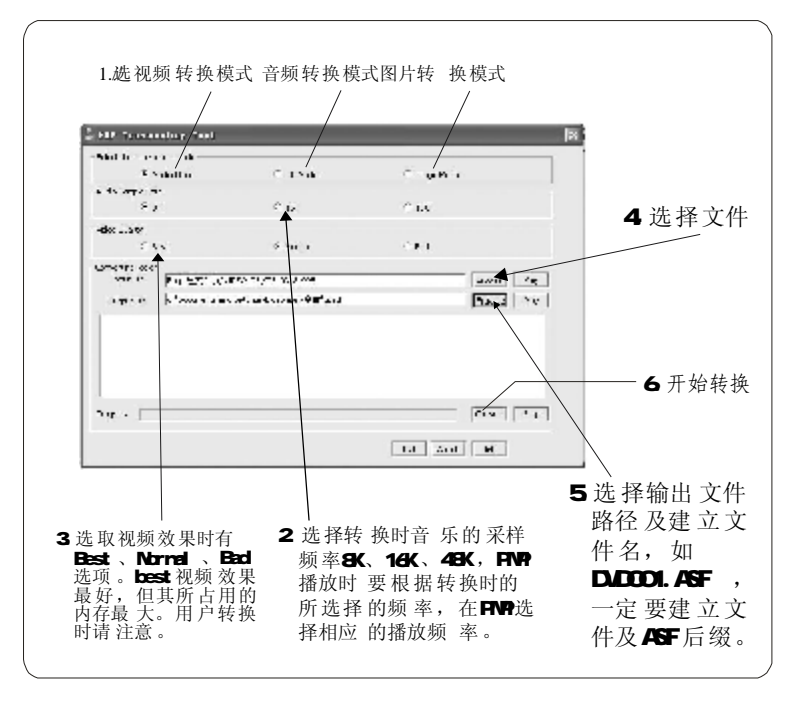

3

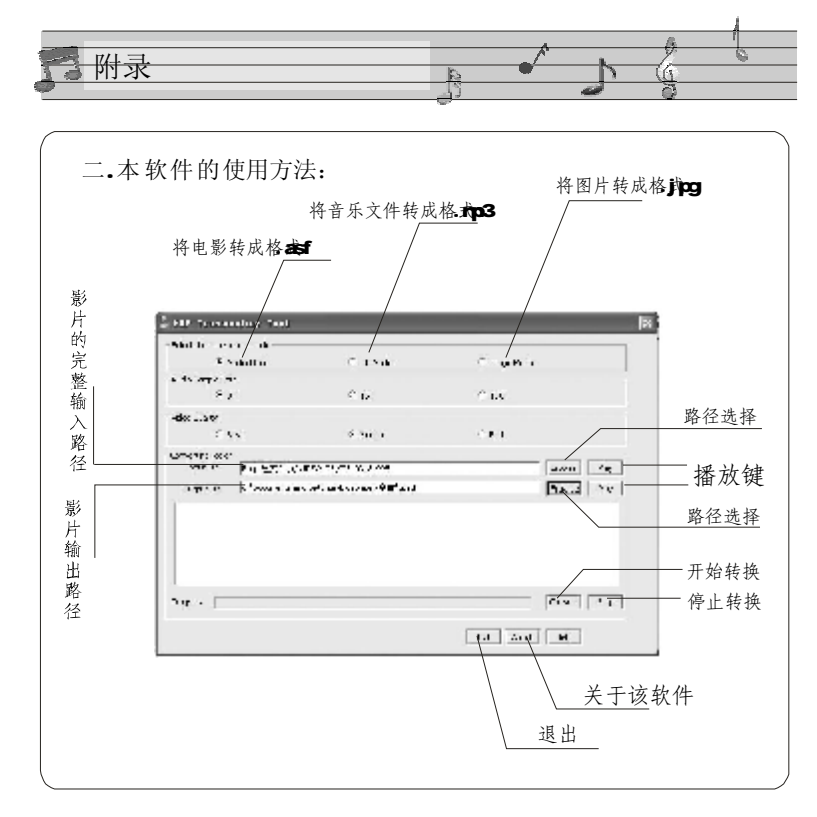

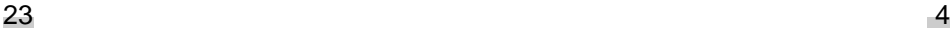

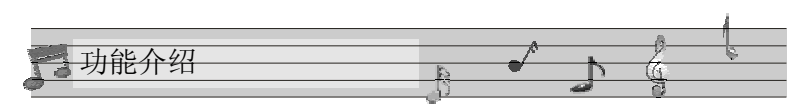

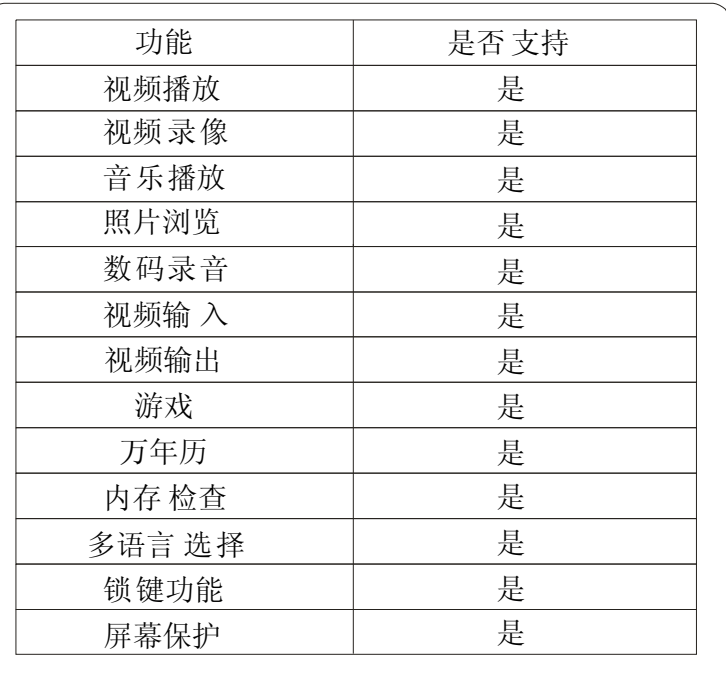

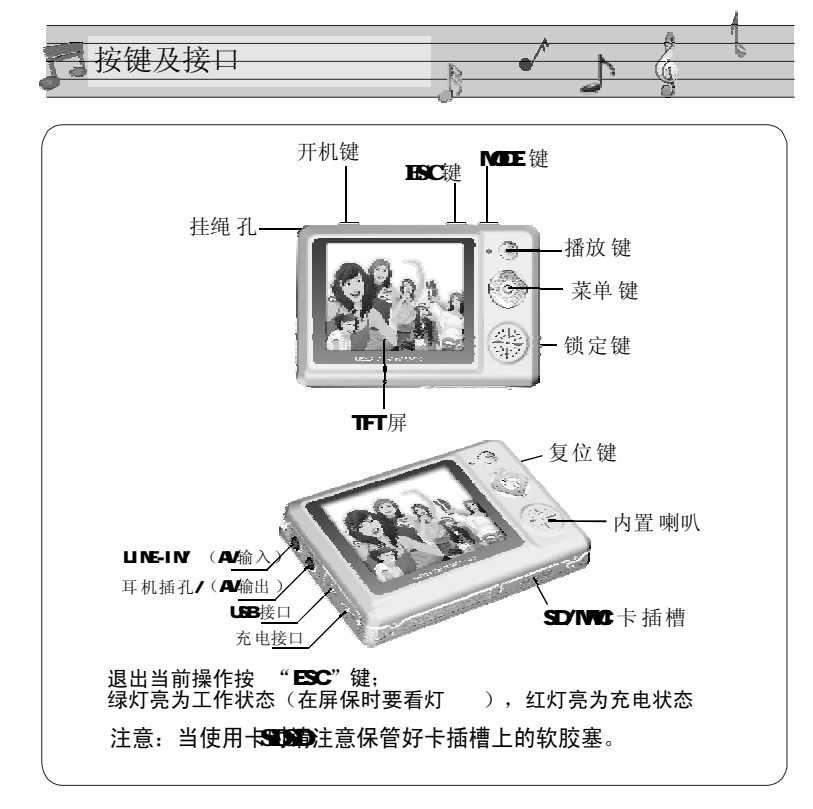

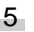

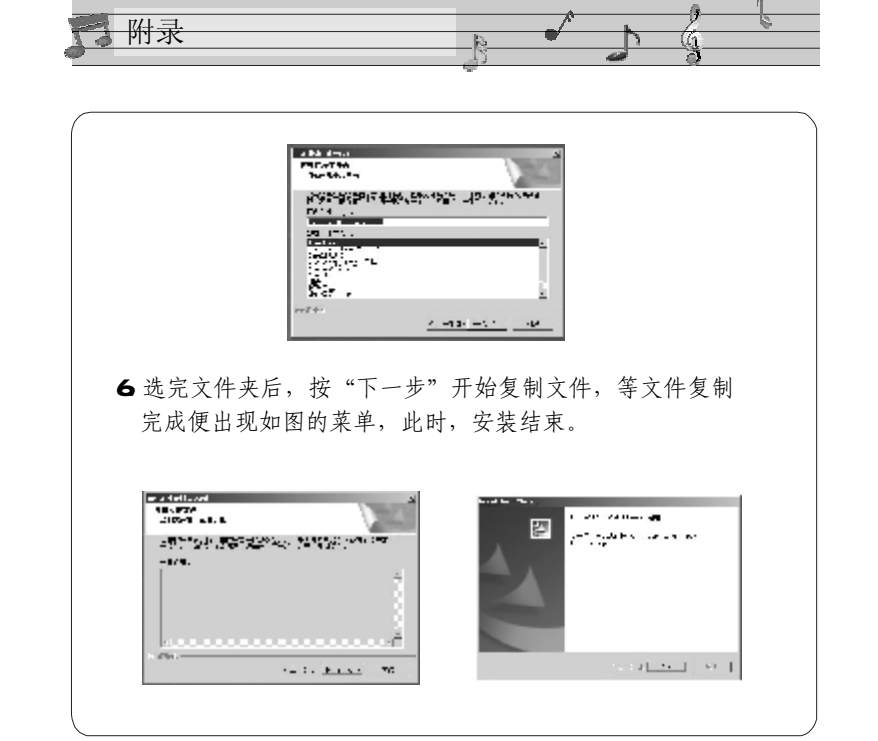

 $5<sub>22</sub>$ 

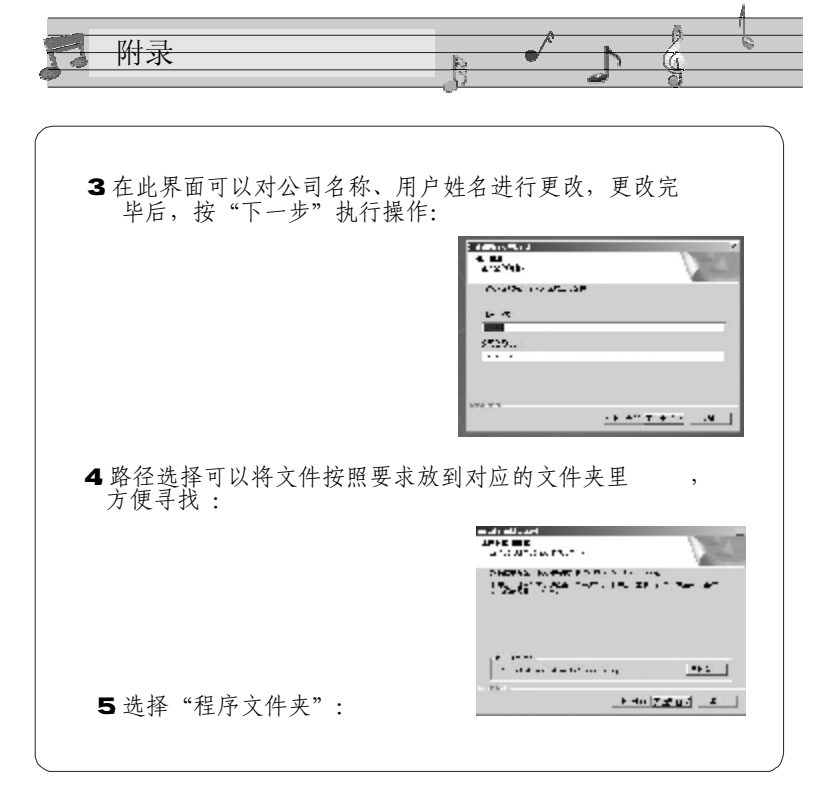

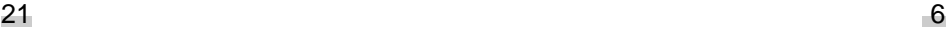

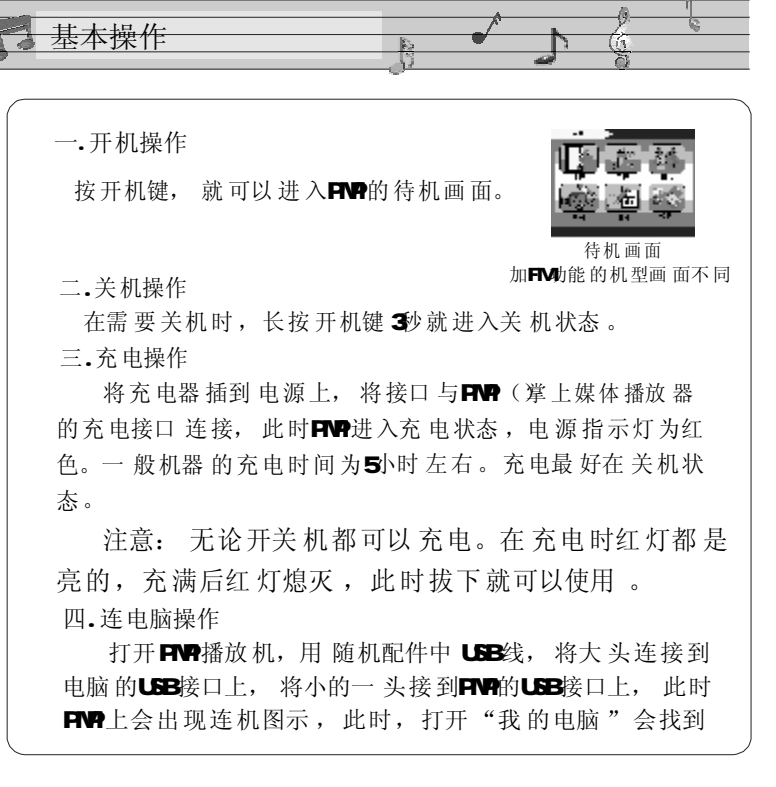

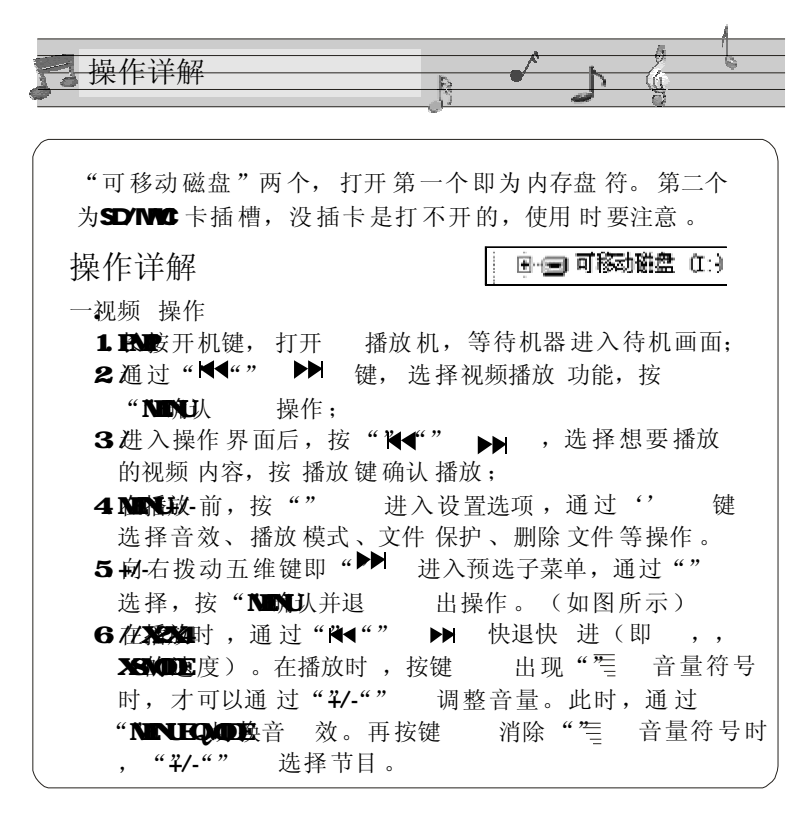

号 附录 本机的随机光盘中有 格式转换 工具,可以将电影文件 (WIDDD:asf转成格式将音乐转成将图片转 其安装步 骤如下: 成格片 00 1. SETUP."EXE 执行安装程序操作,如图所示: 240727 **Fill Luniatede des CONTINUE**  $-24.11 - 14.$ 2信息收集 完毕后, 出现" 下一步"操作的 提示, 按下 一步执行操作,按" 取消 "键 撤消 安装操作: 图 eA waarm

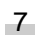

20

grave trade.No

**CONTRACTOR** 

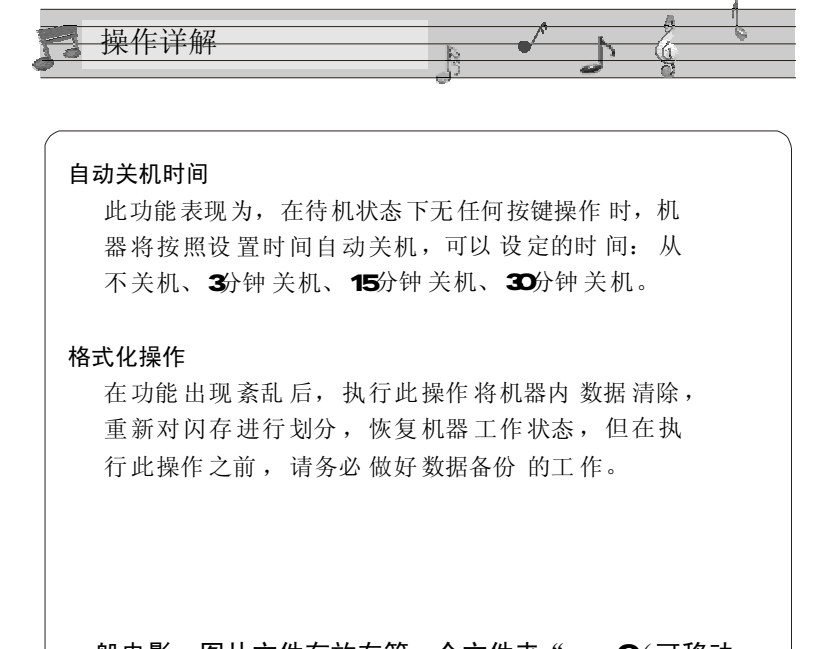

一般电影、图片文件存放在第一个文件夹" G(可移动 磁盘): /DOIM100MEDIA ",而NP3文件则放在 "G /MP3" 文件夹里。

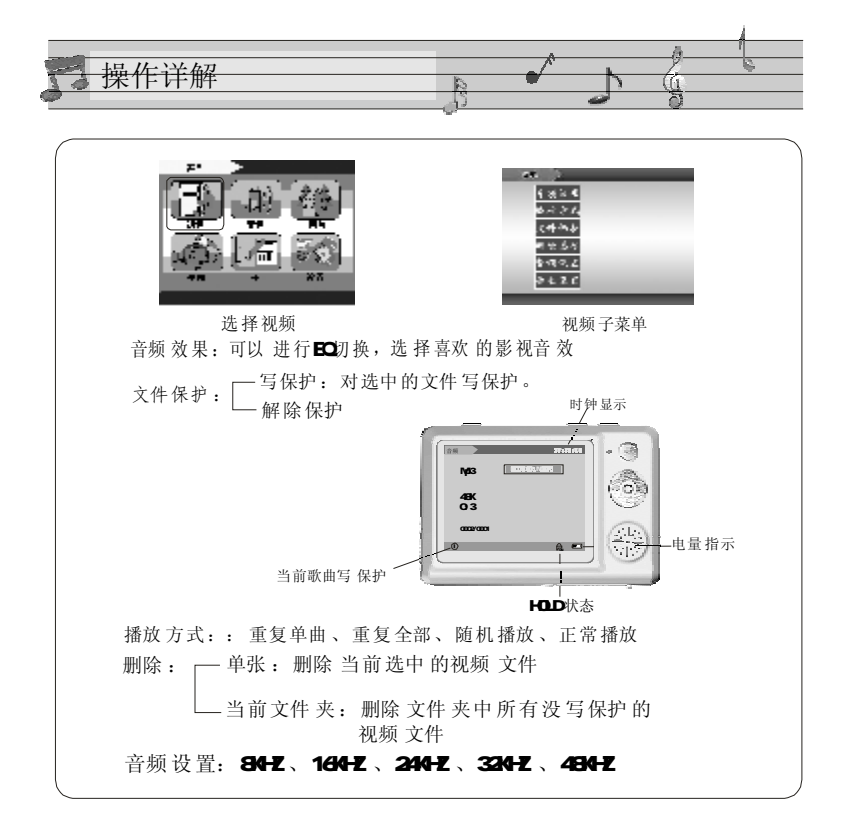

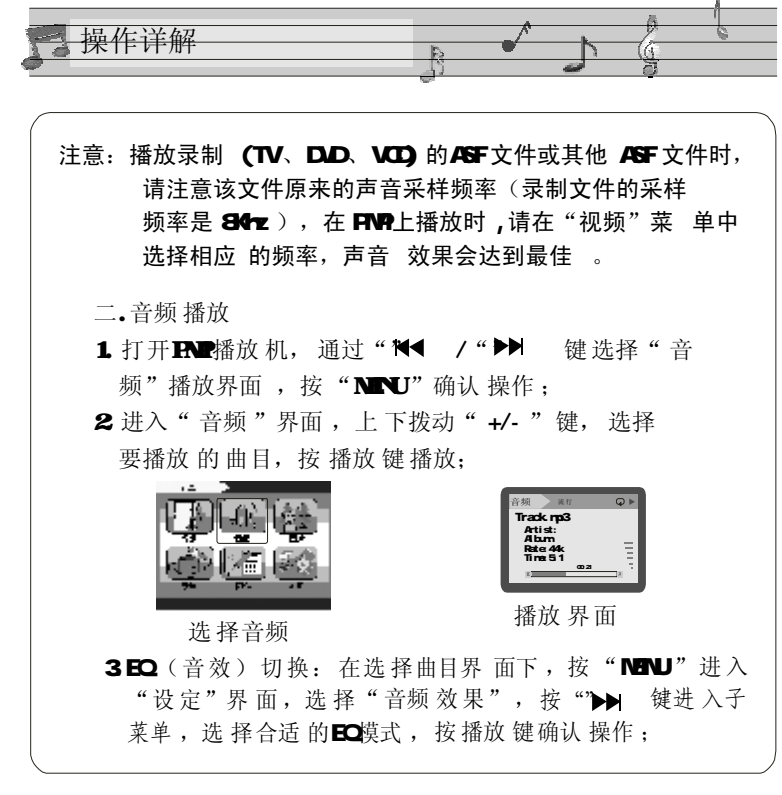

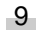

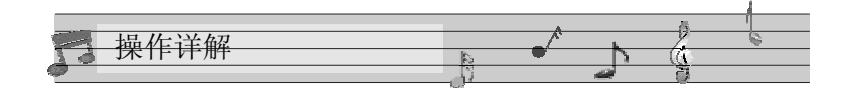

## 电视输出

此功能需要外部视频线支持, 将"RP播放机"与 "电视机"相连接, TV-PALTV-NTSC 为电视两种 制式,选择合适的制式,才可以接收到有效的信号。 此时, 电视机的屏幕便变成FNP播放 器的显示屏, 的每一步操作,都可以在电视显示屏上表现出来。 PMP 如果 没视频信号的, ( 请不 要选 PL/NISC 进入 ), 进入电视输出 只能按"№8992/141 → ▶ → 退 出回到上一层,否则只能按"RESET ,重启。

## 默认参 数

就是将 机器 恢复到出 厂时的 默认 设置状态, 但机身 内部的数据 不会改变 。默认 的语言 是英文。同时开 机画面也恢复到出厂设置您可以参照"设置"里面 的"语言"进行更改。

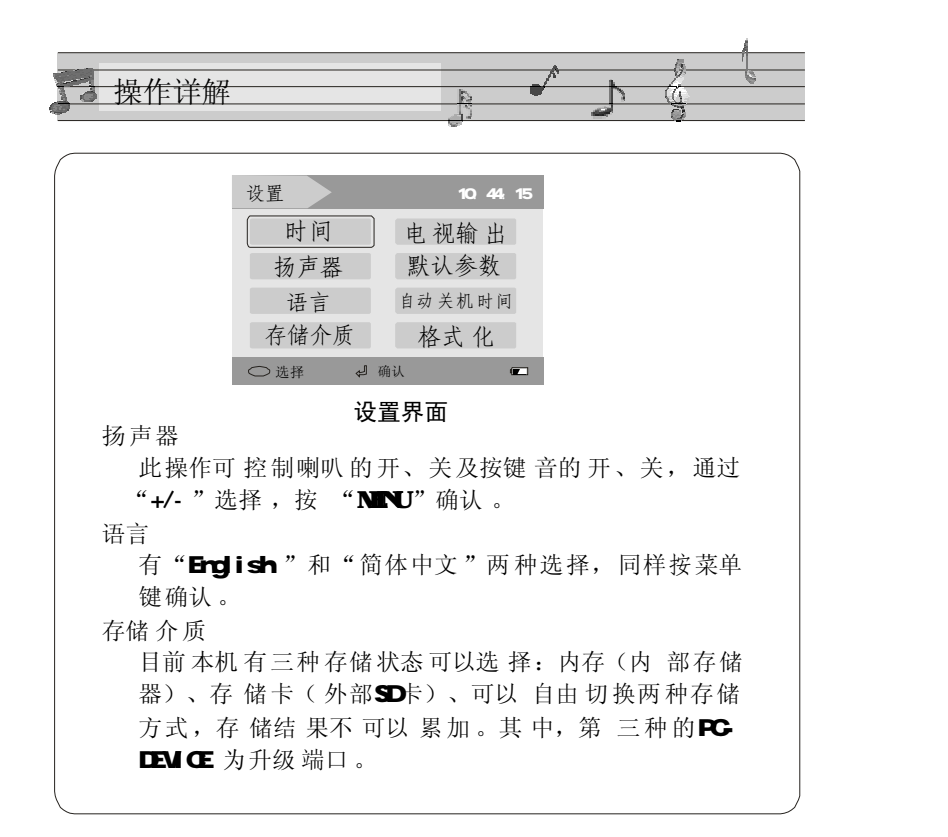

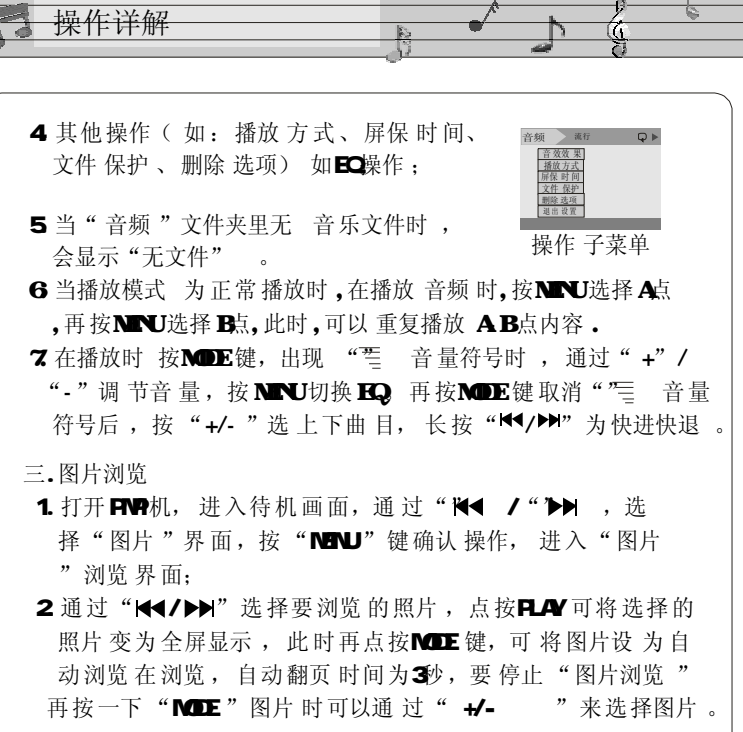

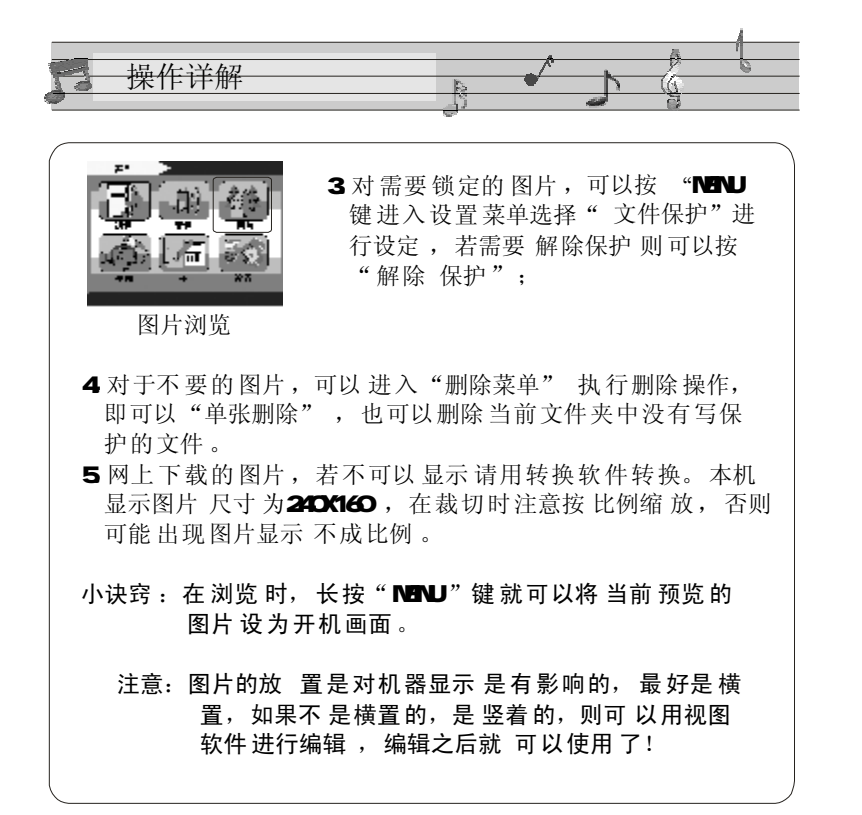

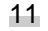

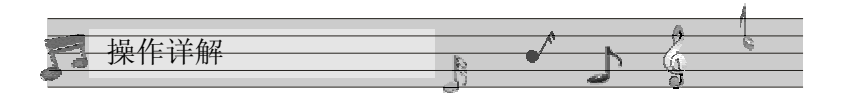

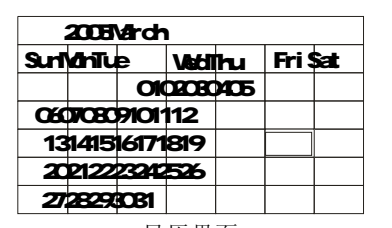

日历界面

3. 该日 历还能显示 星期几, 而且星期六、星期日 分别用 "蓝"、"绿"两色,以区别工作日的"灰"色,正 上方 显示 的是 年份、月份;

4 按"NENU"键或者"ESC"键确认退 出;

5时间、日期的更改可在"设置"中的"时间"进行设定。

## 五.设置 操作

本机 的详细参数,即在本机 的"设置"功能中 实现。 时间:

进入"时间"设定界面, 按"NENU"键进行操作, 左右拨动滚轮 移动光 标至需 要更改的地 方,上、 下 拨动五维滚轮 ,即可实现更改操作, 更改完毕 后, 按"NENU"确认并退 出。

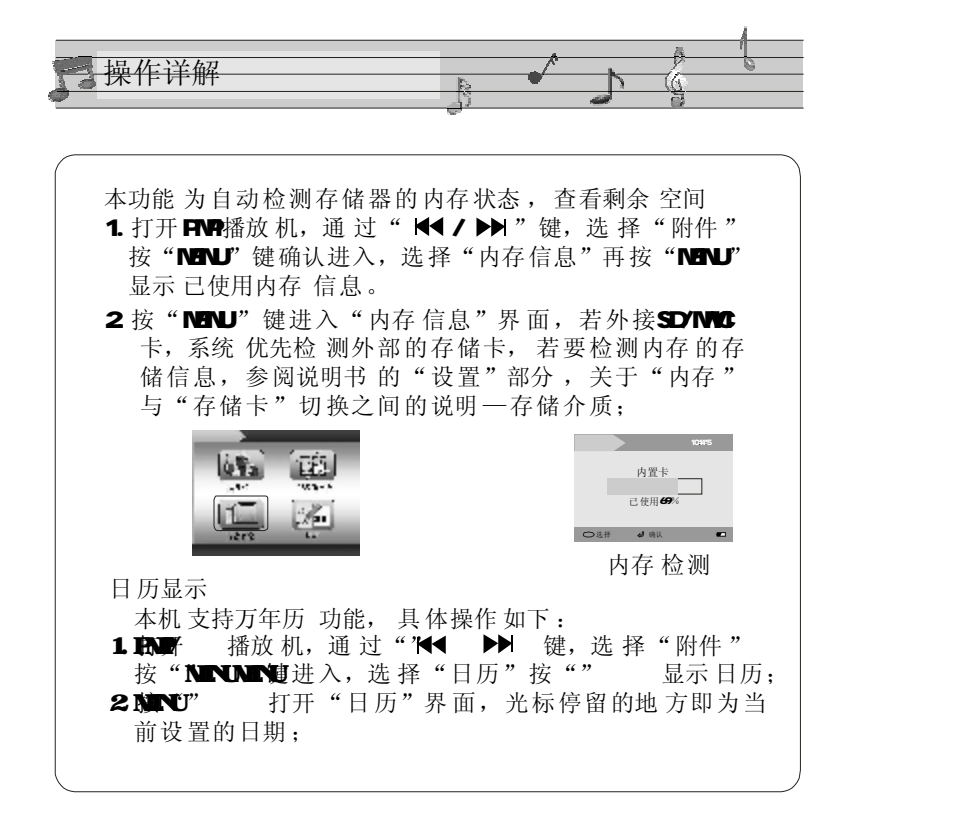

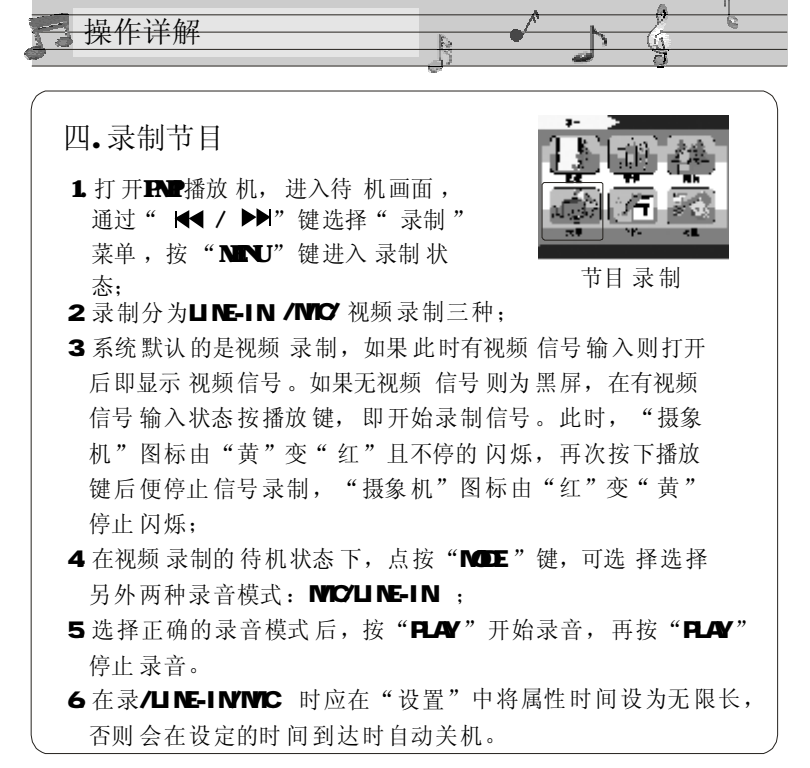

15  $\,$  12

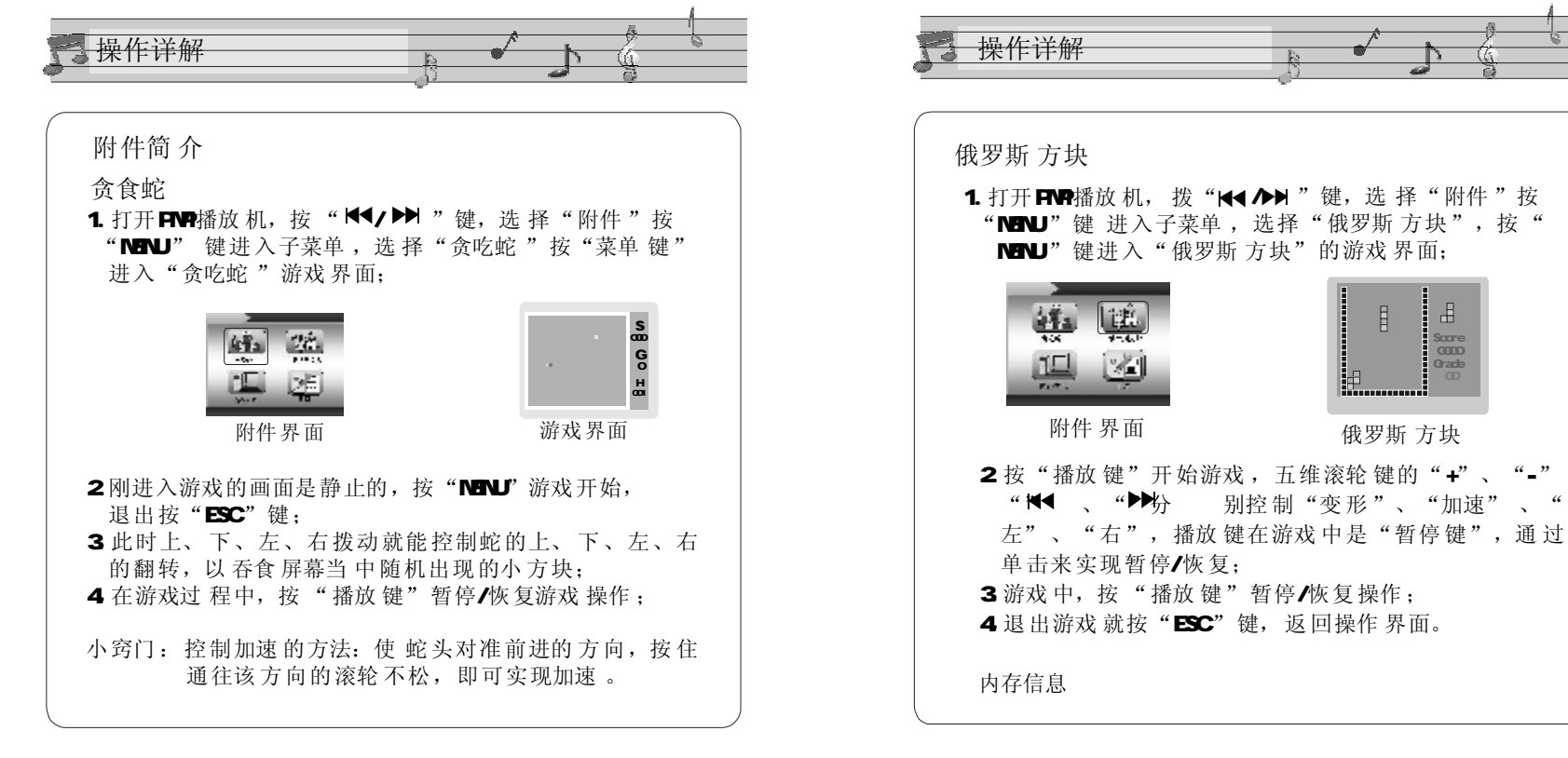